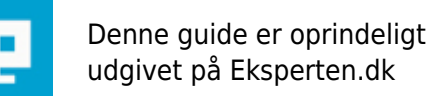

**COMPUTERWORLD** 

## **Apache og VmWare Workstation 8**

## **Du har sikkert lige købt det nye VmWare Workstation 8, og har installeret den på din pc med en eller anden form for Apache webserver, og efter installation af VmWare vil din server ikke længere starte. Det har jeg fundet løsningen på!**

**Skrevet den 04. okt 2011 af KHHP** I kategorien Styresystemer / Generelt |  $\star \star \star \star \star \star$ 

Problemet med at Apache ikke vil starte efter installation af VmWare Workstation 8 er at Apache's SSL port er 443, og den port bruges også af VmWare Workstation 8.

Dette kan rettes forholdsvis nemt.

Åben mappen der indeholder din Apache. På min PC er Apache en del af min XAMPP installation, så derfor ligger min Apache installation i C:\xampp\apache.

For at rette problemet på nemmeste vis, skal vi simpelthen redigere configurationsfilen til apache, og fortælle den at den skal bruge en anden port end 443.

Den fil vi skal bruge er httpd-ssl.conf. På mit system ligger den i C:\xampp\apache\conf\extra.

Åbn httpd-ssl.conf i notesblok eller hvad du nu lige foretrækker at bruge som teksteditor.

Brug nu søgefunktionen i din editor, i notesblok er genvejstasten til søgefunktionen CTRL+B. Søg nu efter Listen 443

Søgeresultatet finder noget lignende dette:

---------------------------------------------------------------- # # When we also provide SSL we have to listen to the # standard HTTP port (see above) and to the HTTPS port # # Note: Configurations that use IPv6 but not IPv4-mapped addresses need two # Listen directives: "Listen [::]:443" and "Listen 0.0.0.0:443" # #Listen 0.0.0.0:443 #Listen [::]:443 Listen 443 ----------------------------------------------------------------

Tag nu og ændre den nederste Listen 443 til en anden port. Jeg ændrede min til Listen 4430. Gem filen og genstart Apache. Nu skulle alt virke som normalt igen.

## **Kommentar af rasmus64745 d. 05. nov 2011 | 1**

god guide